1. A query allows the selection of a subset of fields and records from one or more tables, then presents the selected data as a single datasheet.

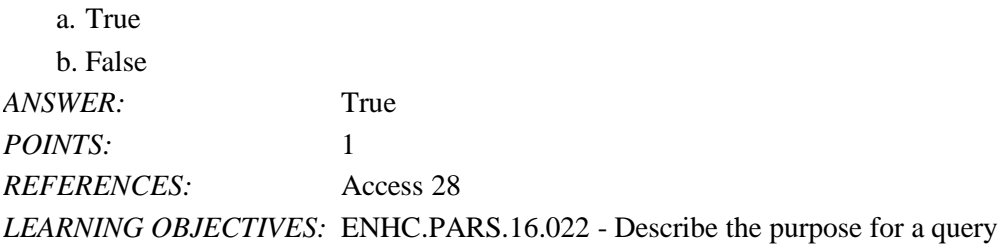

2. You enter and edit data in a query datasheet in the same way you do in a table datasheet.

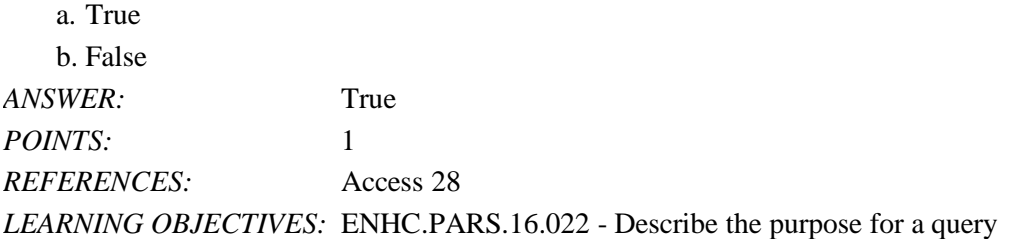

3. To delete records from a query datasheet, click the record selector button to the left of the record, click the HOME tab, click the Delete button in the Records group, and click Yes.

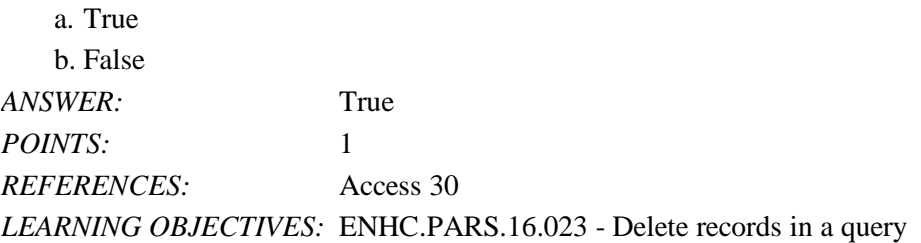

4. To add, delete, or change fields in a query, you use Query Design View.

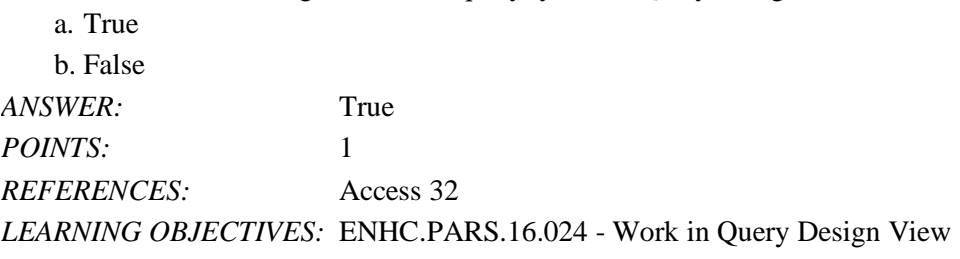

5. Deleting a field from a query also deletes it from the underlying table.

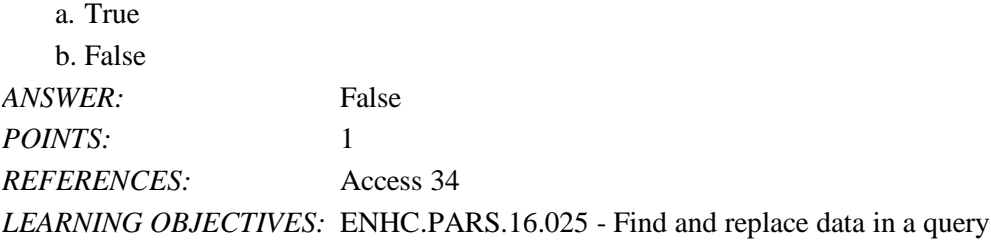

6. The asterisk (\*) is the wildcard used to represent one and only one character in criteria. a. True

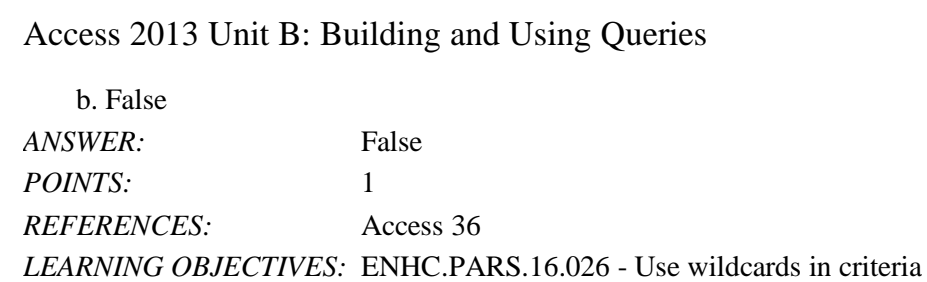

7. The question mark (?) is the wildcard character which stands for any single character in criteria.

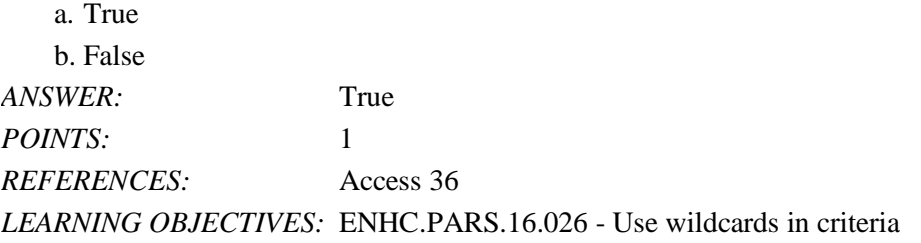

8. The easiest way to filter the records for an exact match is to use the Filter By Form feature.

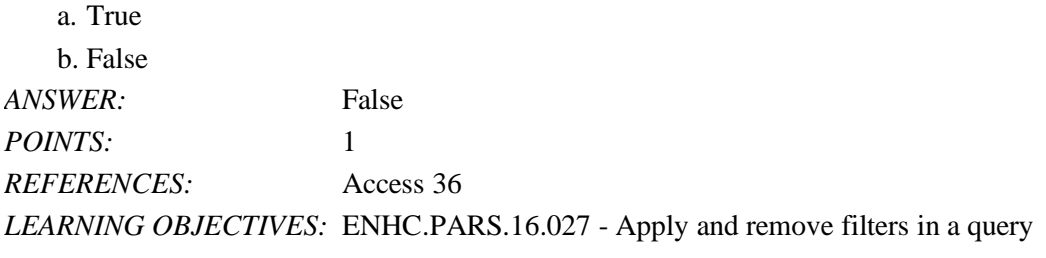

9. To filter for comparative data, use the Filter By Selection feature.

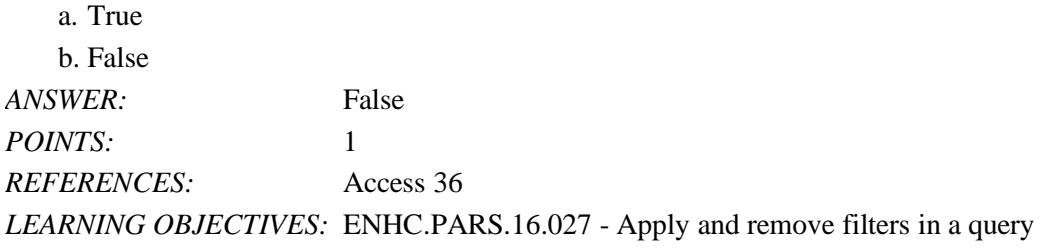

10. Filters are used to select a subset of records in a datasheet.

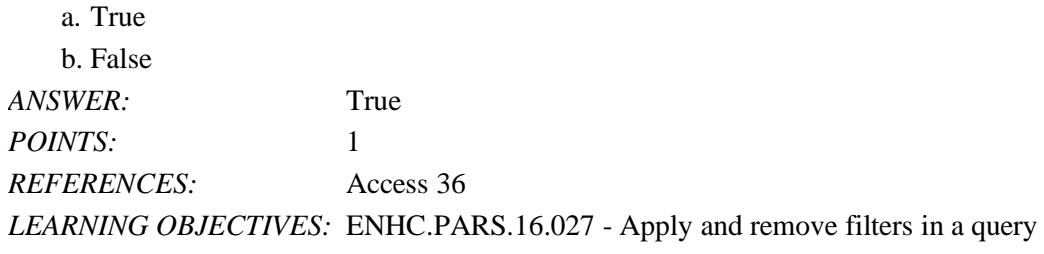

11. A filter can be used to create calculated fields.

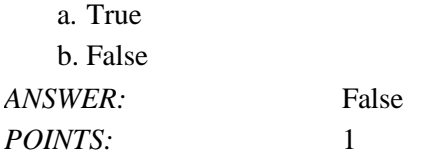

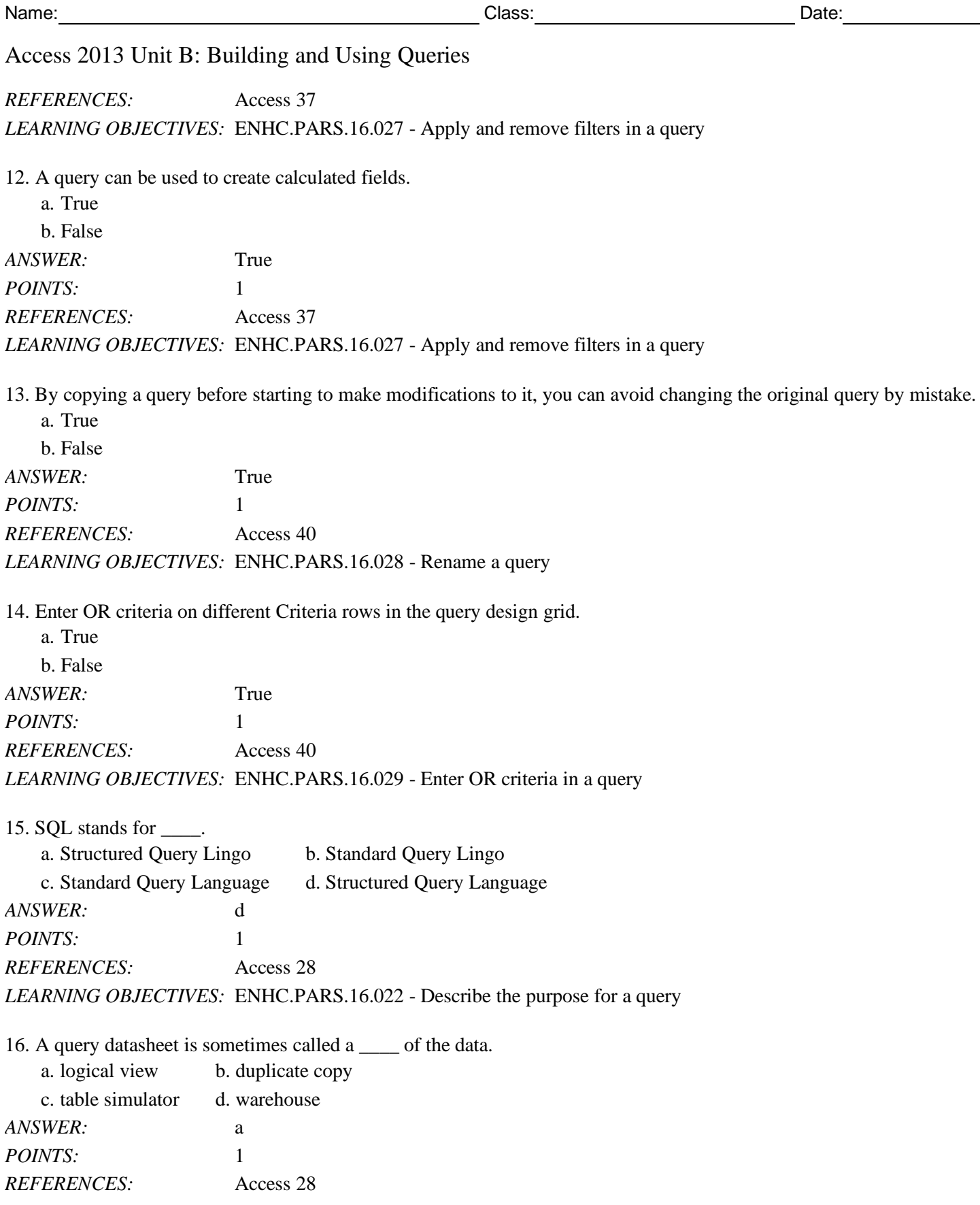

*LEARNING OBJECTIVES:* ENHC.PARS.16.022 - Describe the purpose for a query

*Cengage Learning Testing, Powered by Cognero* Page 3 17. In large datasheets, you may want to \_\_\_\_ certain fields so that they remain on the screen at all times.

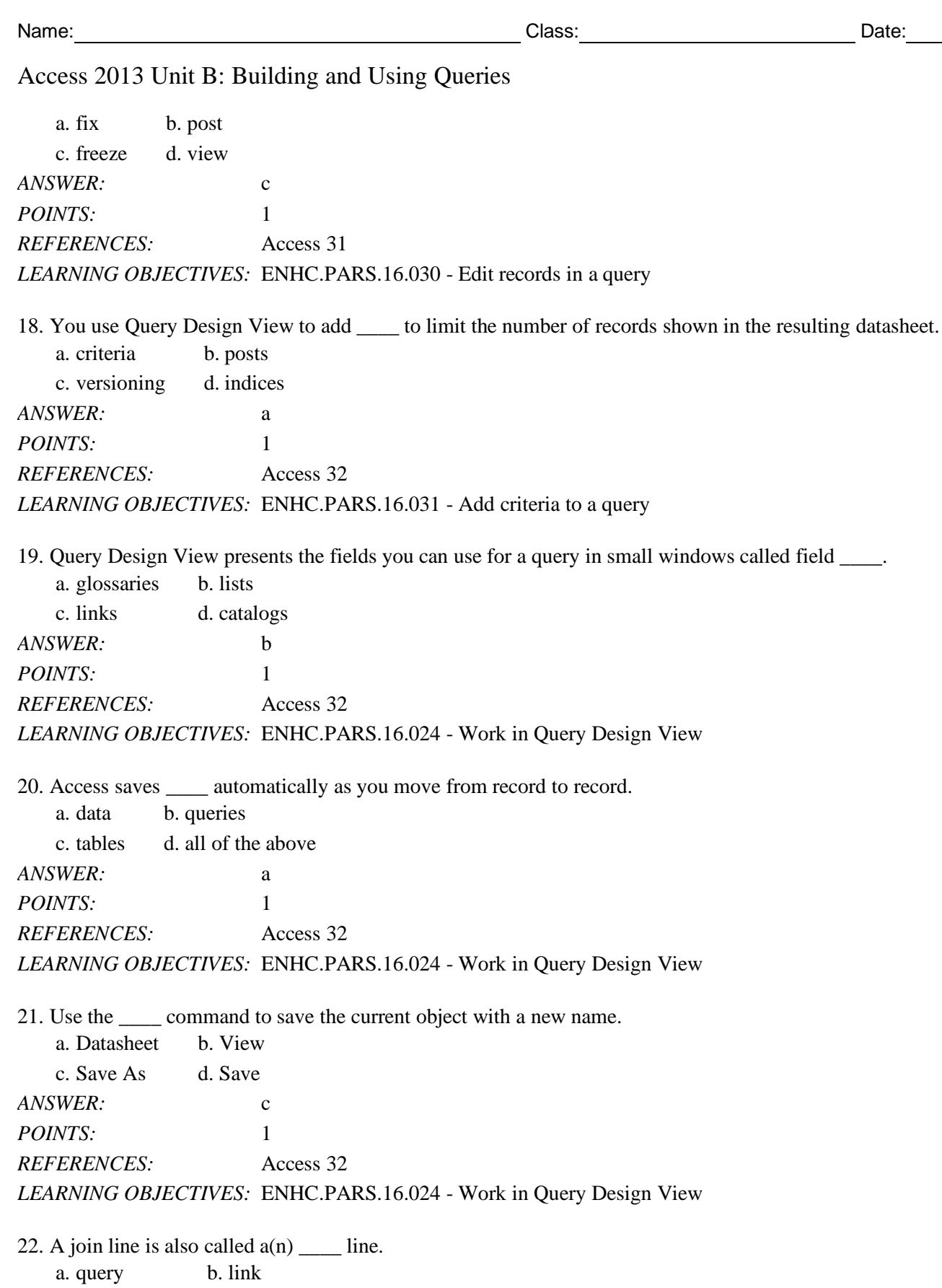

c. connection d. objectivity

*ANSWER:* b

*POINTS:* 1 *REFERENCES:* Access 32 *LEARNING OBJECTIVES:* ENHC.PARS.16.024 - Work in Query Design View

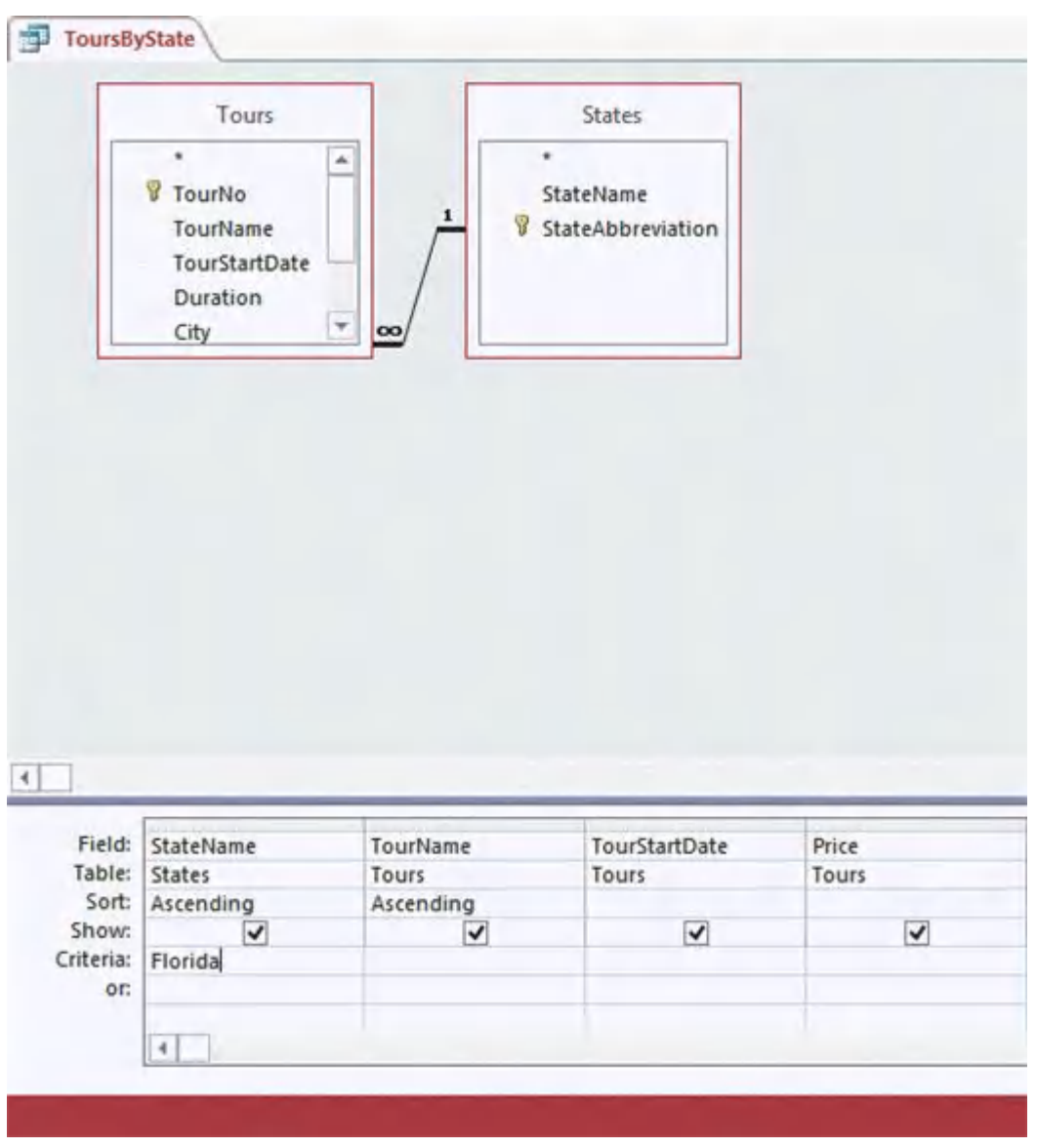

23. The accompanying figure shows the query in \_\_\_\_ View.

a. Criteria b. Design

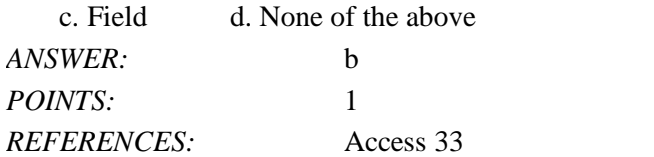

*LEARNING OBJECTIVES:* ENHC.PARS.16.024 - Work in Query Design View

24. In the accompanying figure, the item with the infinity sign at one end and the numeral 1 at the other is called a(n) line.

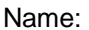

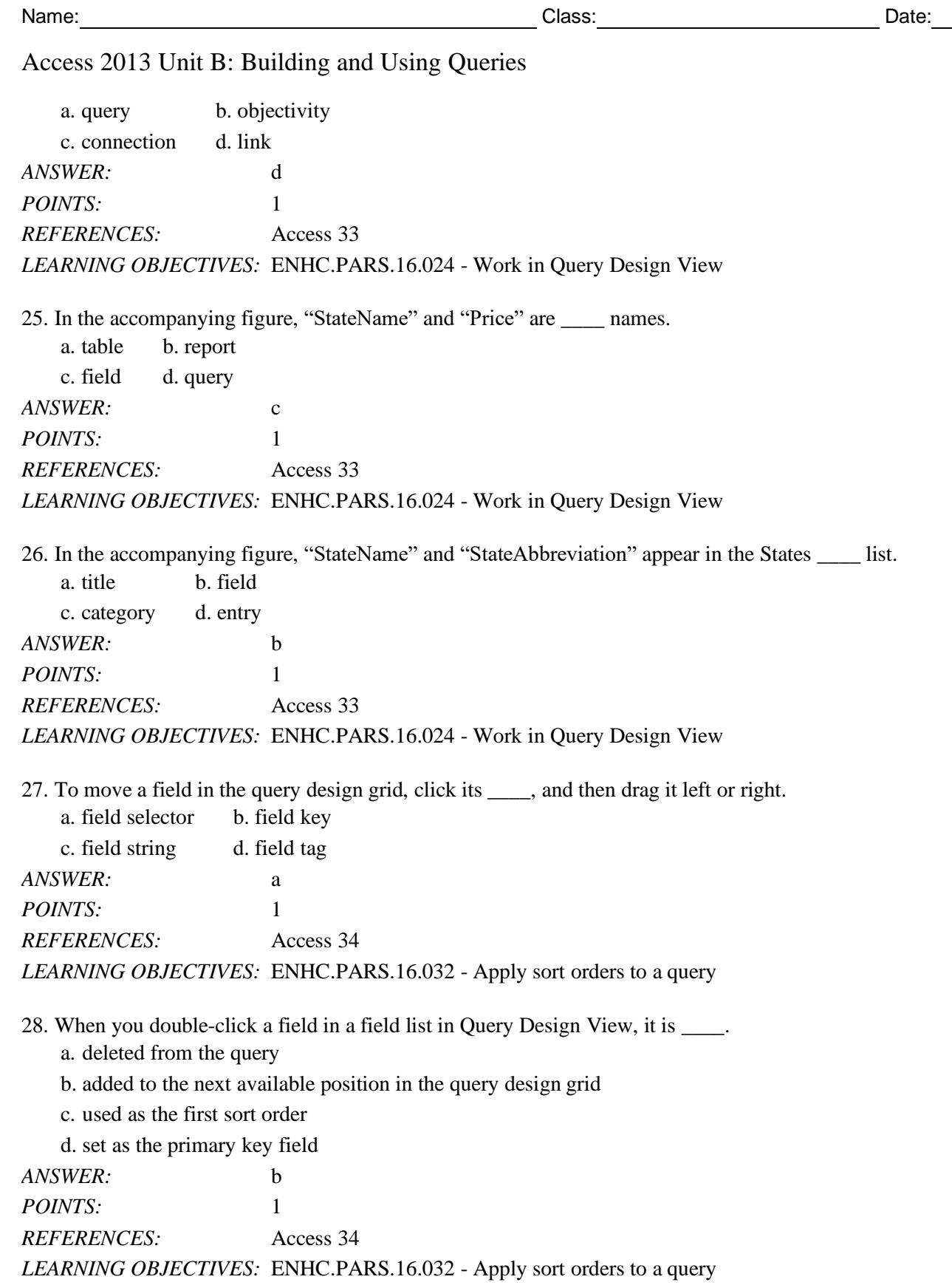

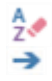

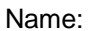

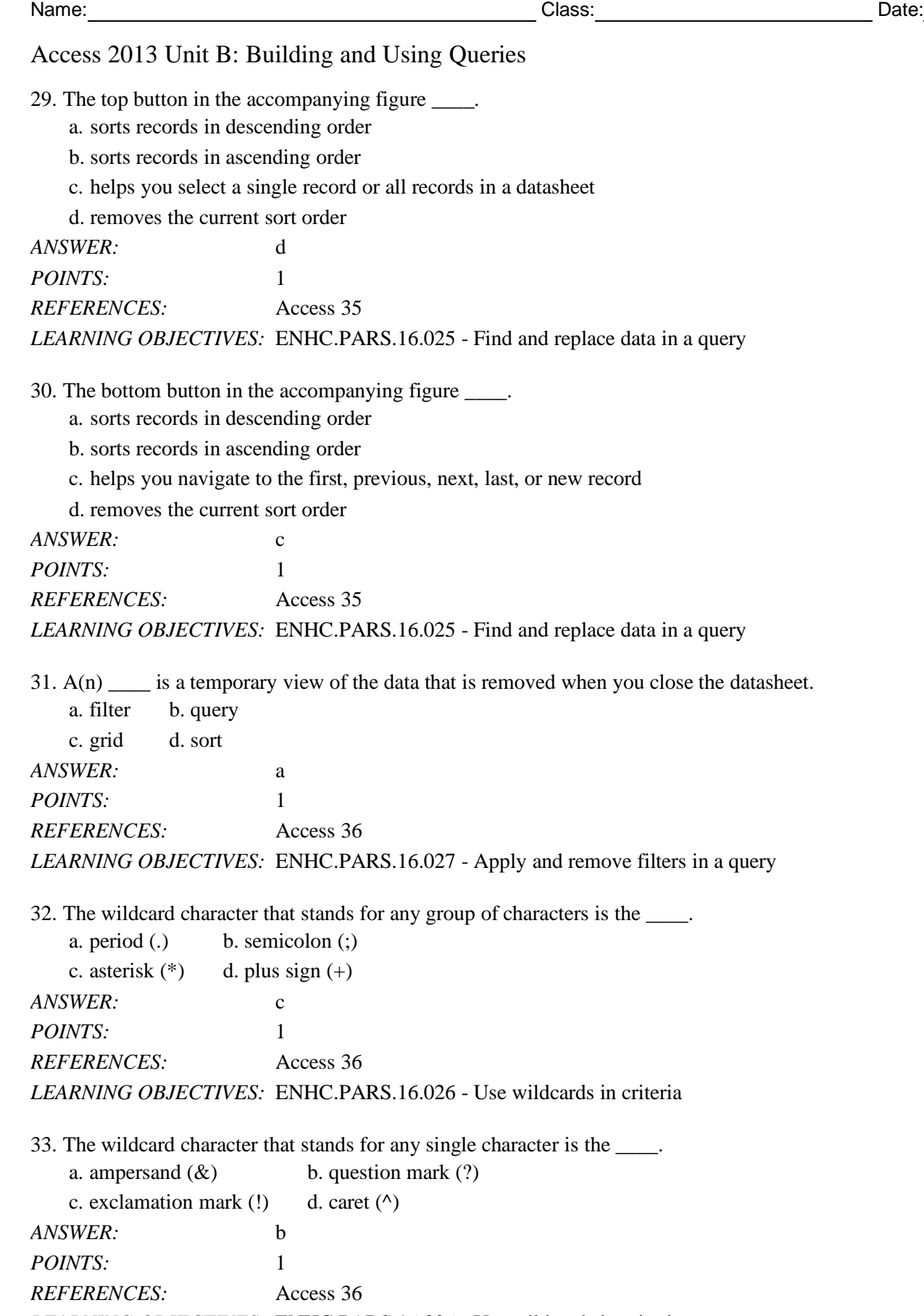

*LEARNING OBJECTIVES:* ENHC.PARS.16.026 - Use wildcards in criteria

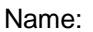

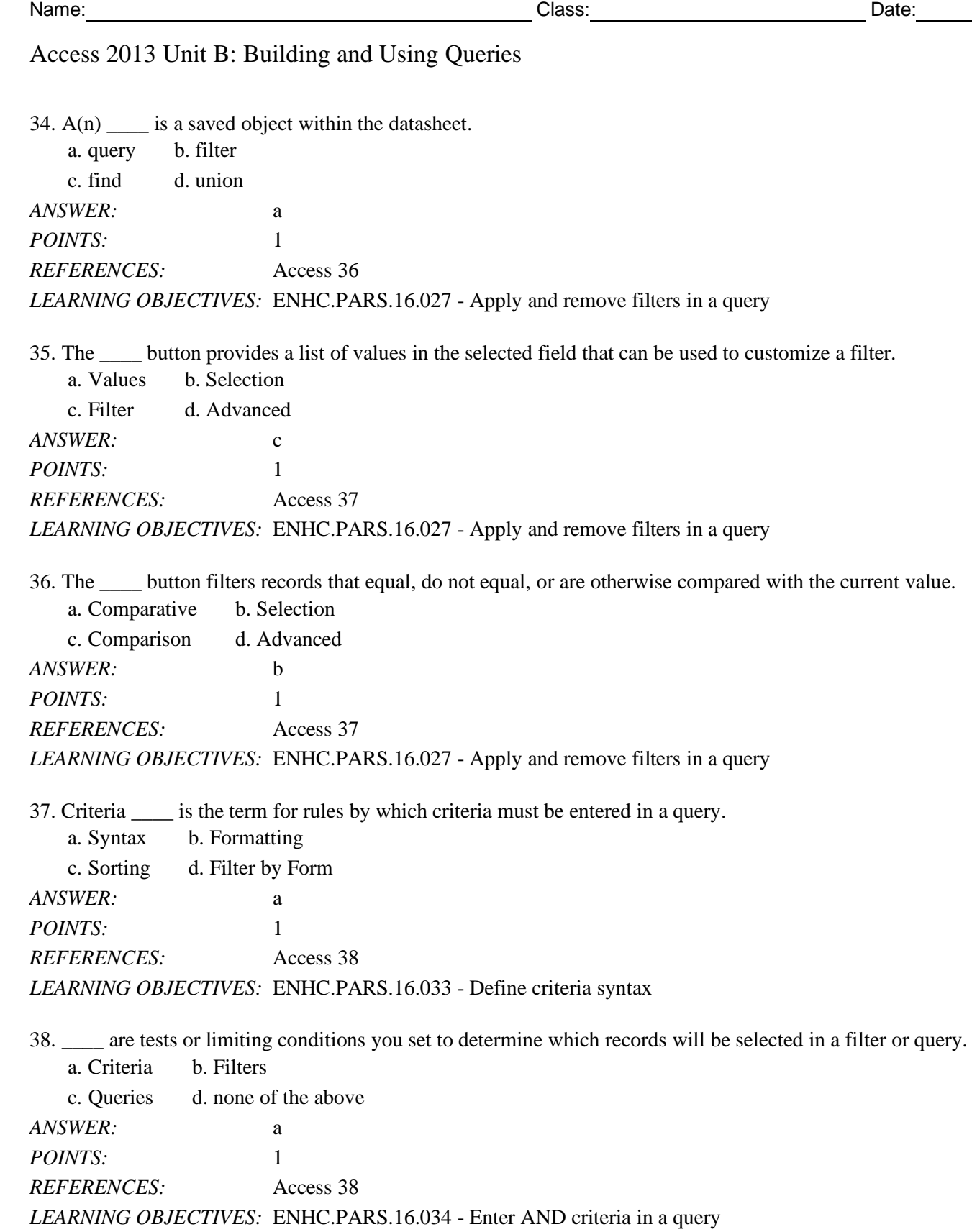

39. To find all records where there is any entry in the field, even if the entry is 0, which criteria should you use?  $a. \leq 0$  b. Is Not Null

c.  $* = *$  d.  $* \leq *$ 

*Cengage Learning Testing, Powered by Cognero* Page 8

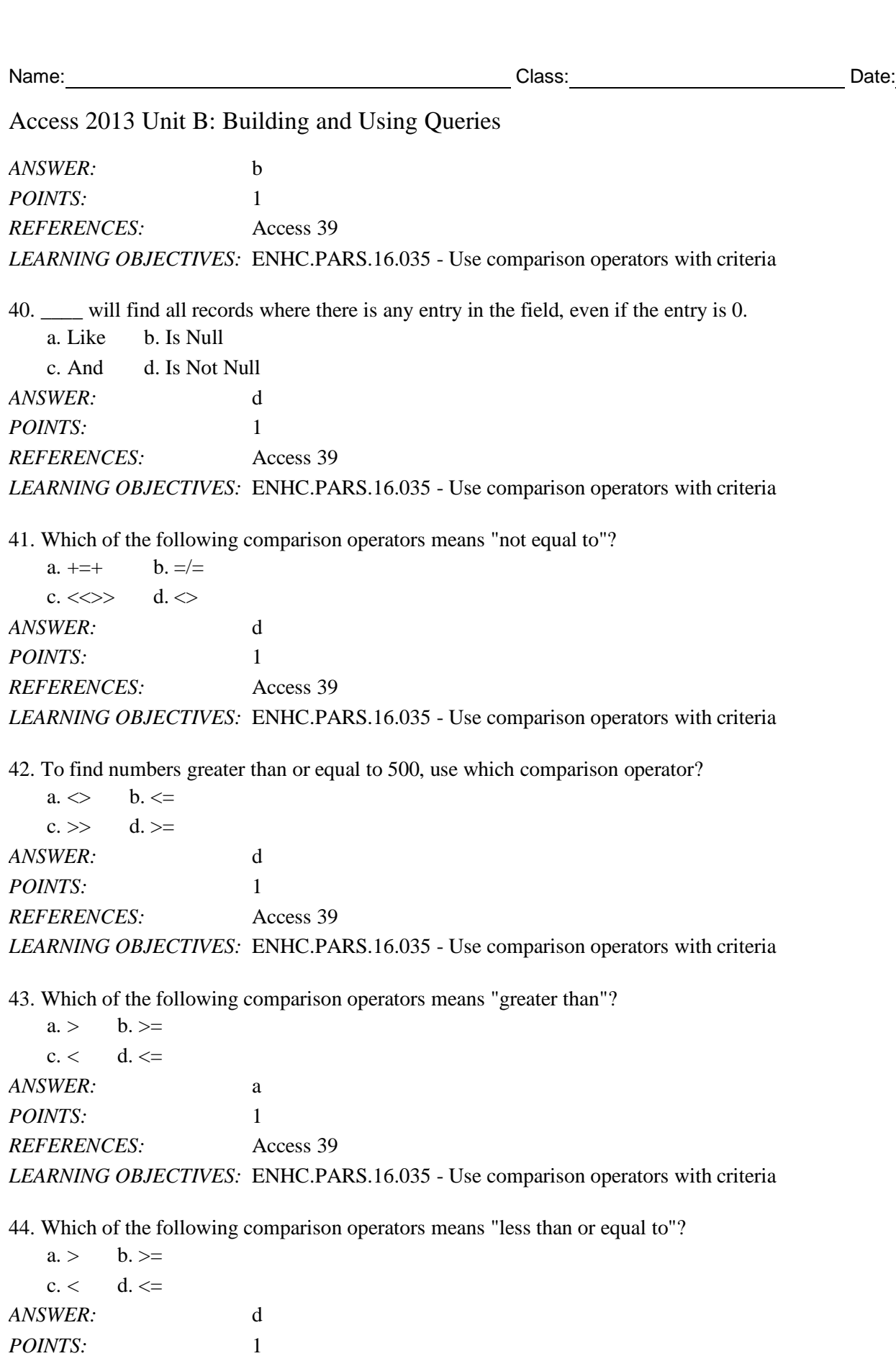

*REFERENCES:* Access 39

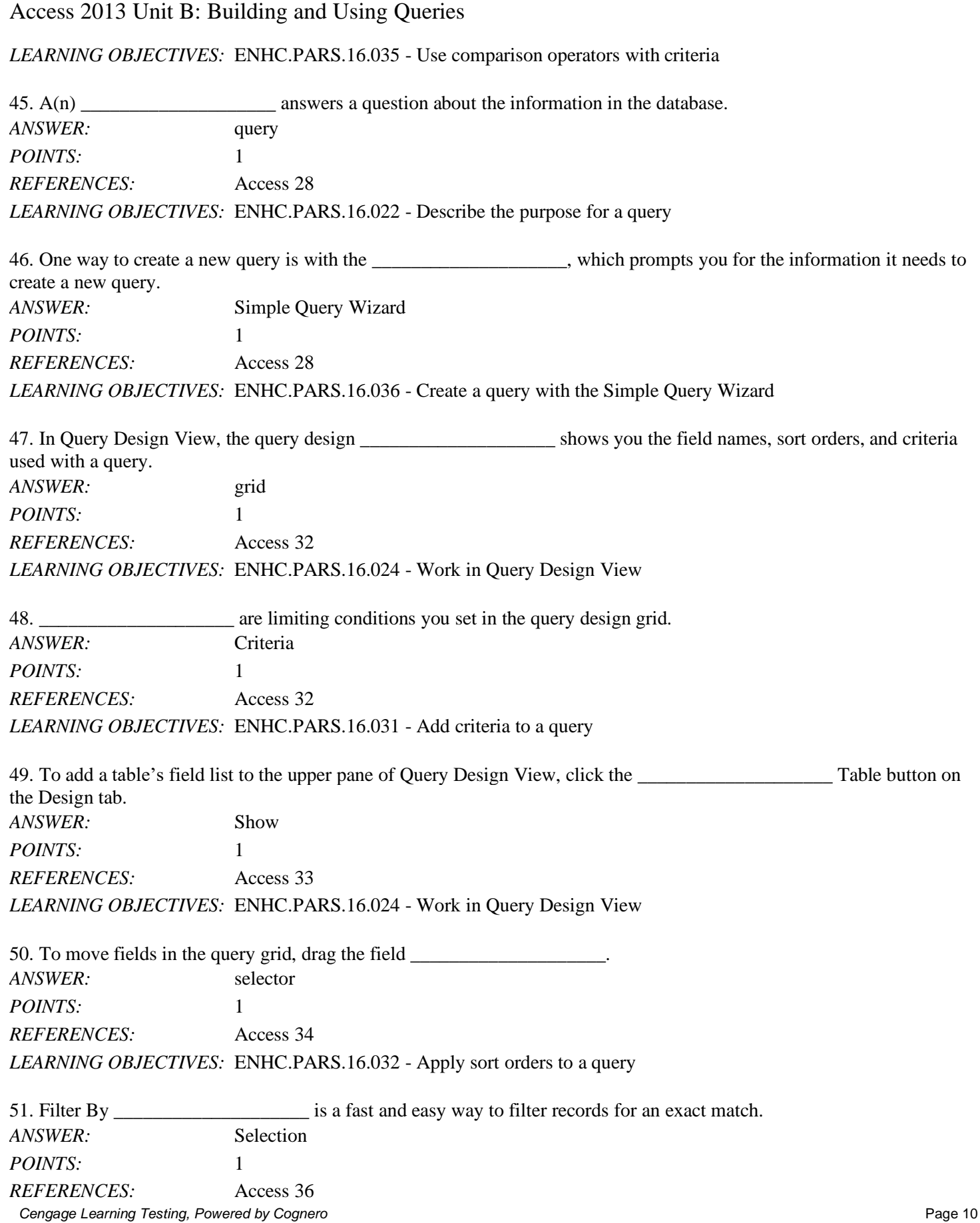

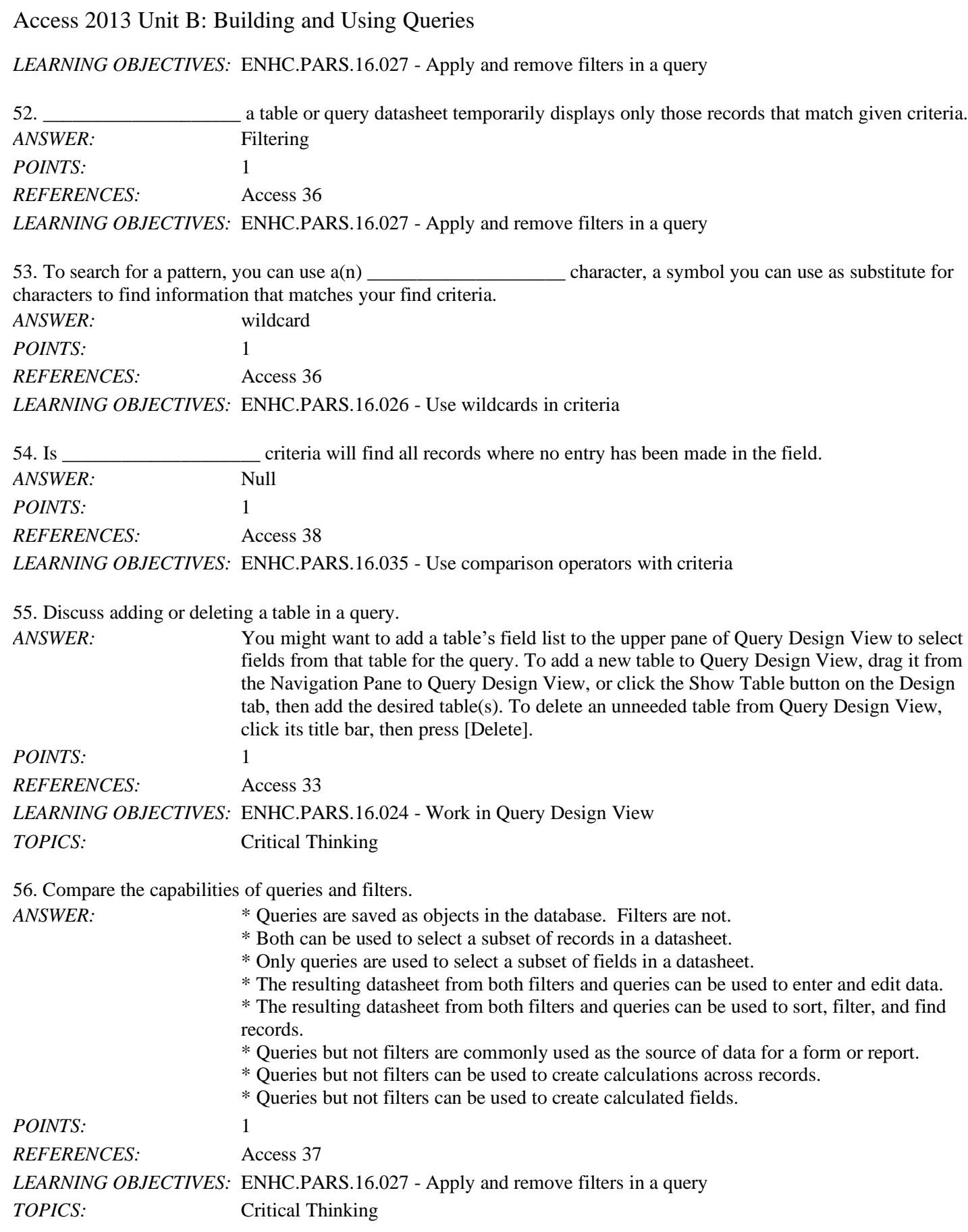

57. Explain the difference between AND and OR criteria.

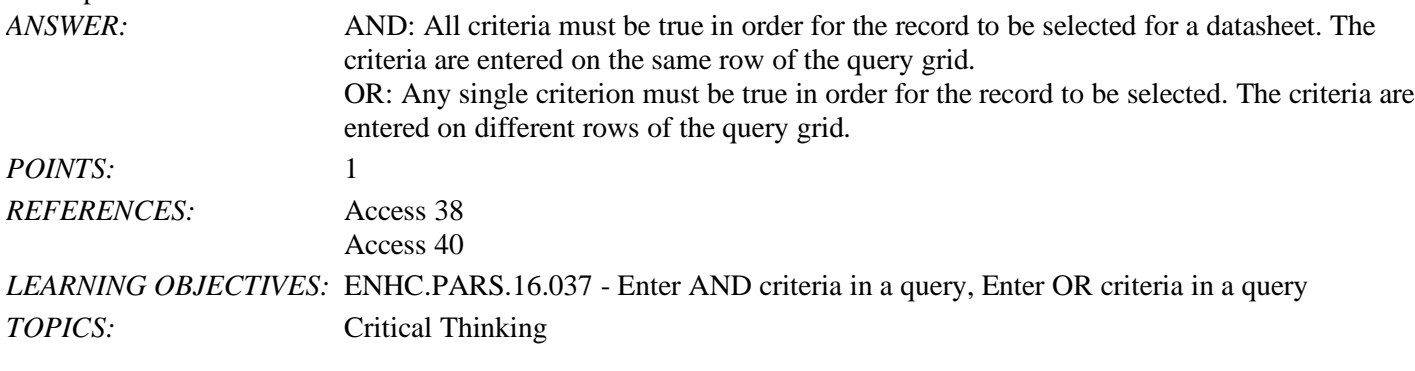

58. You can enter, edit, and navigate data in a query datasheet just like a(n) report datasheet.

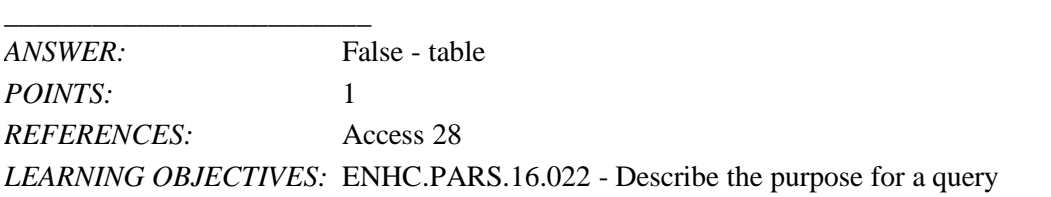

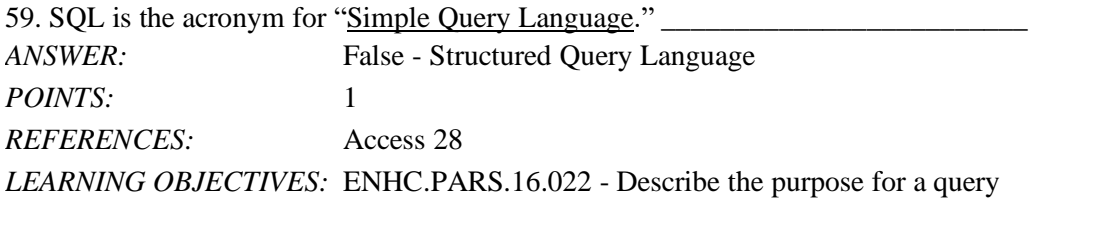

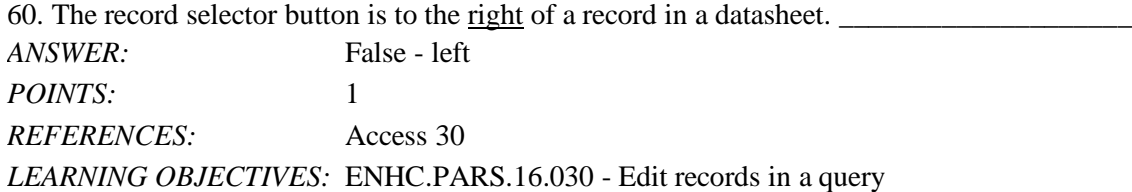

61. In Query Design View, record selectors are thin gray bars above the field names in the query grid.

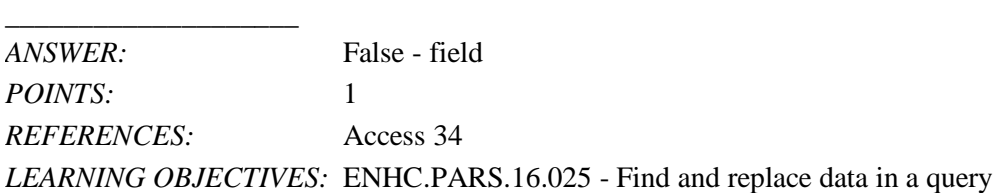

62. If, for example, a find-and-replace effort does not work correctly, click the Undo button to cancel the changes.

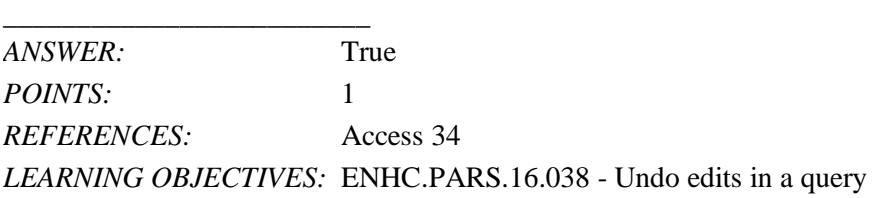

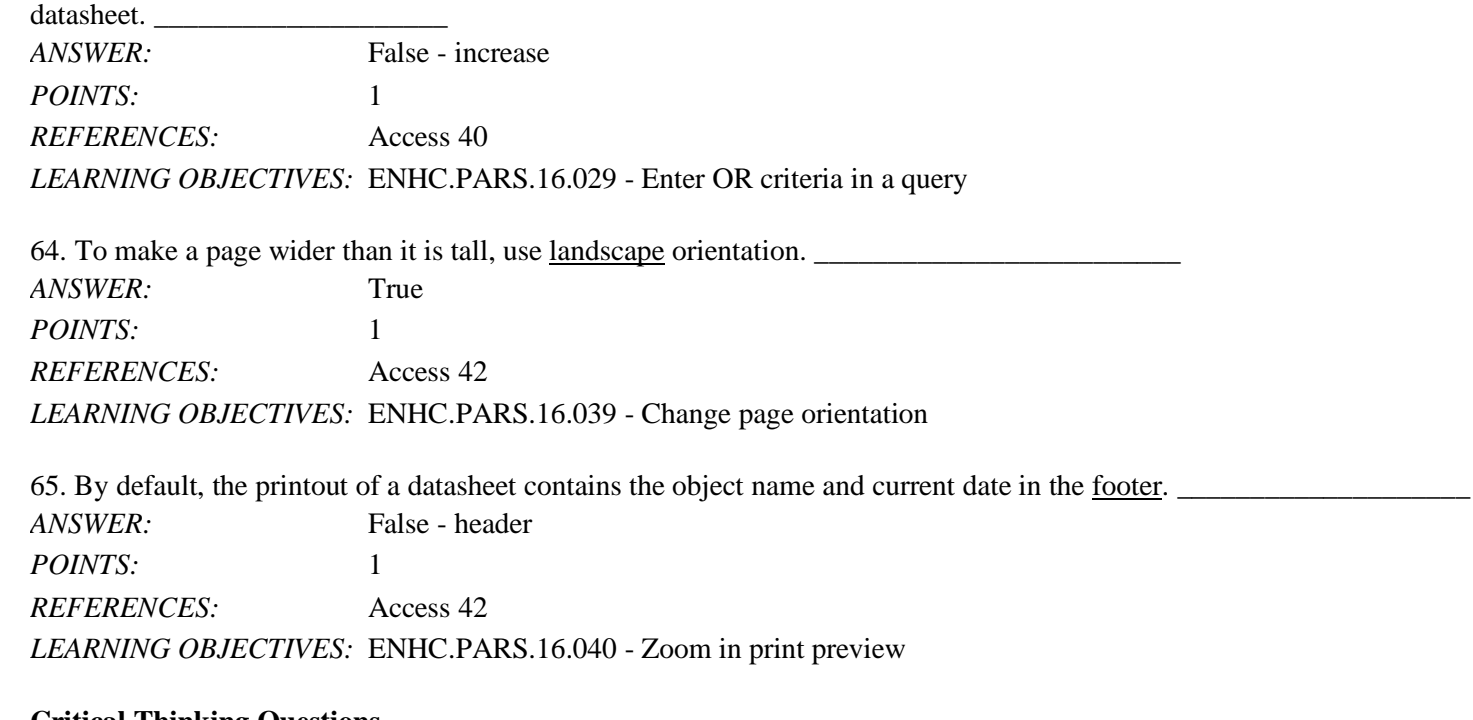

#### **Critical Thinking Questions Case 2-1**

Daniel Arno owns a lawn and landscape business with many clients. Occasionally, he wants to filter the data about his customers in various ways.

66. Daniel uses a one-character code to indicate which day of the week certain customers of his have their lawns cut. Which of the following wildcard characters could he use to search for a single character (e.g., F for Friday)?

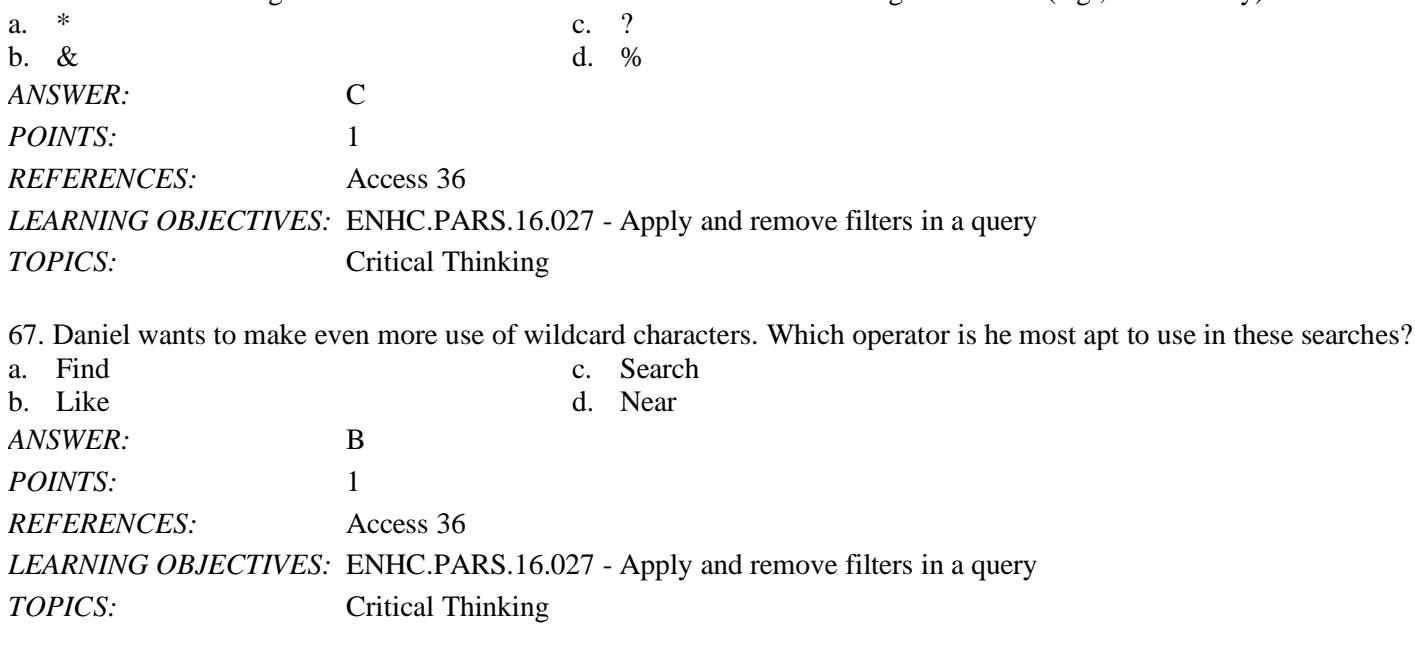

*Match each term with the statement that best describes it.* a. Is Null

Access 2013 Unit B: Building and Using Queries

63. As you add rows of OR criteria to the query design grid, you decrease the number of records selected for the resulting

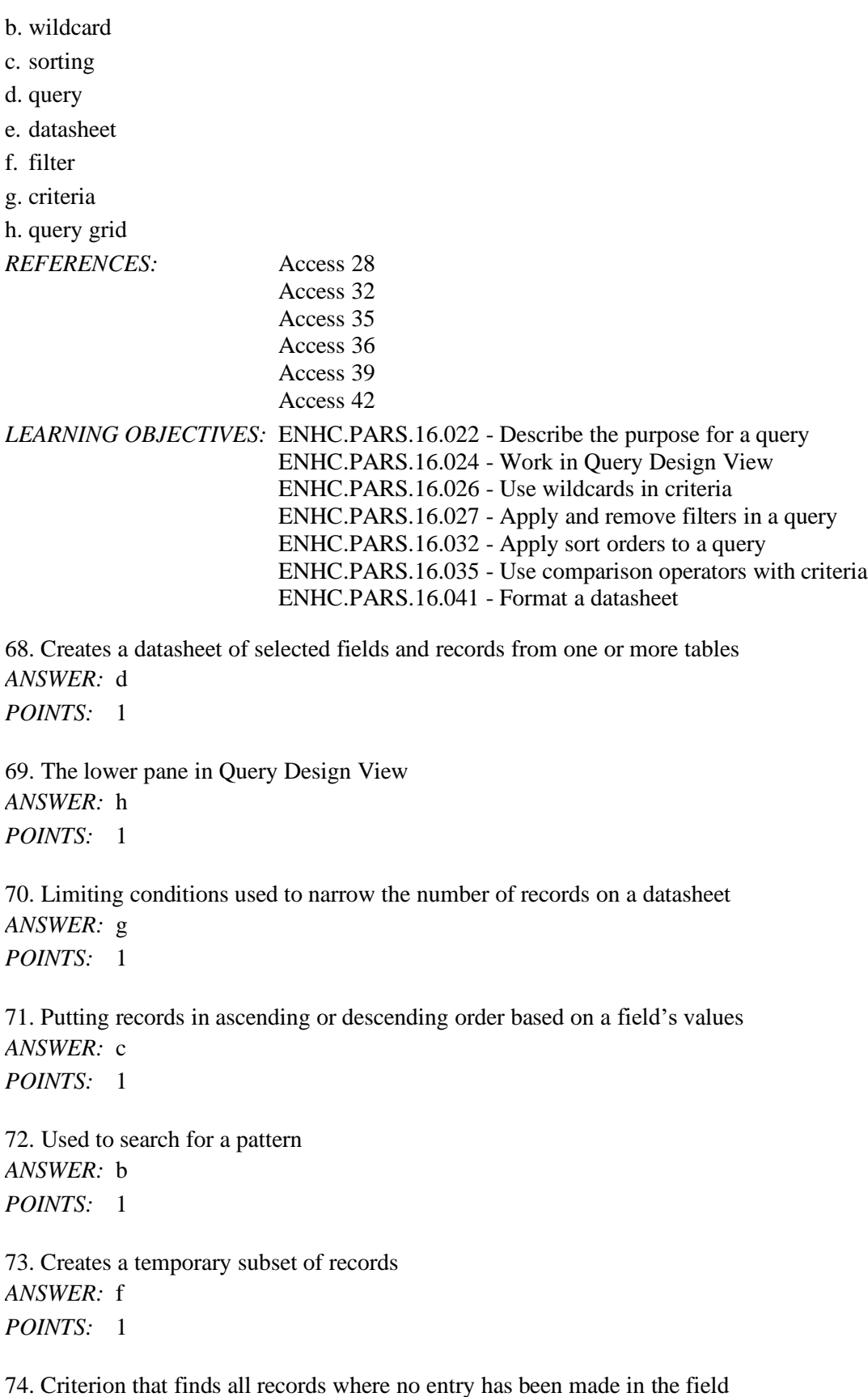

*Cengage Learning Testing, Powered by Cognero* Page 14

*ANSWER:* a *POINTS:* 1

75. Allows you to apply some basic formatting modifications such as changing the font size, font face, colors, and gridlines *ANSWER:* e

*POINTS:* 1